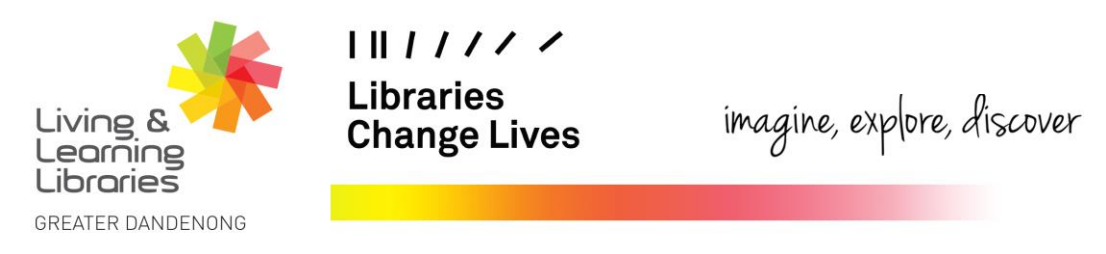

## **LOTE4Kids – How to Log In**

This fact sheet will guide you through how to access **LOTE4Kids** on the Greater Dandenong Libraries' website.

1. Type the library web address in your internet browser: <https://libraries.greaterdandenong.vic.gov.au/>

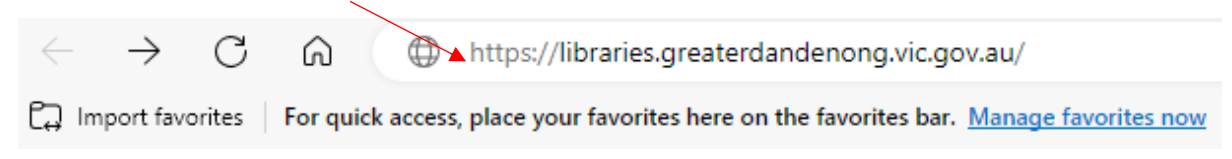

2. **Click** on the **eBook and eAudiobooks** link at the top of the page.

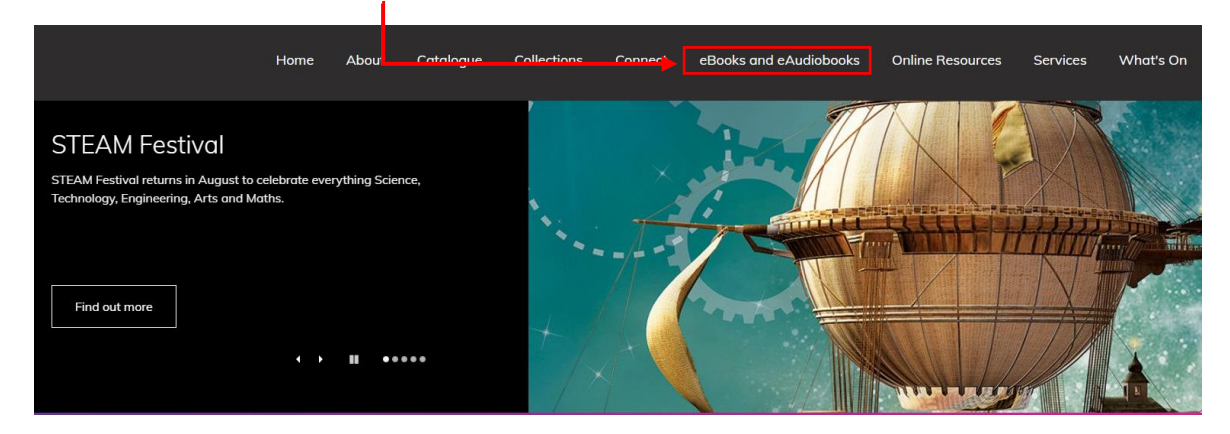

3. **Click** on **eBooks for Children**.

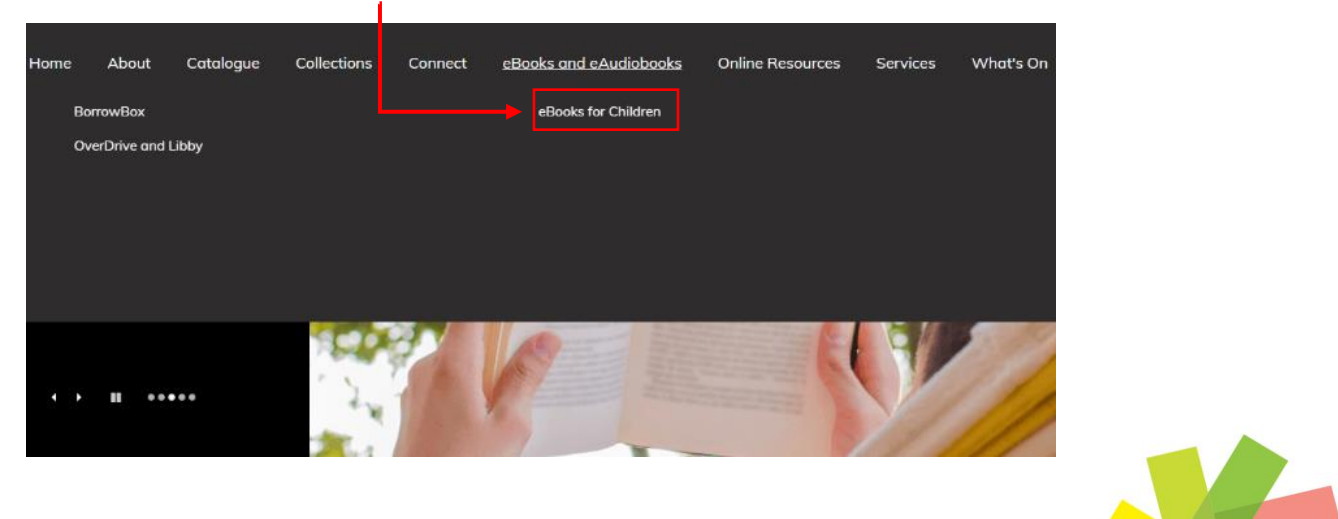

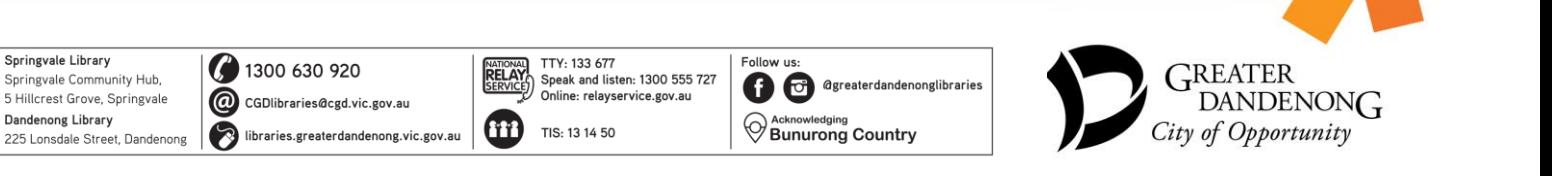

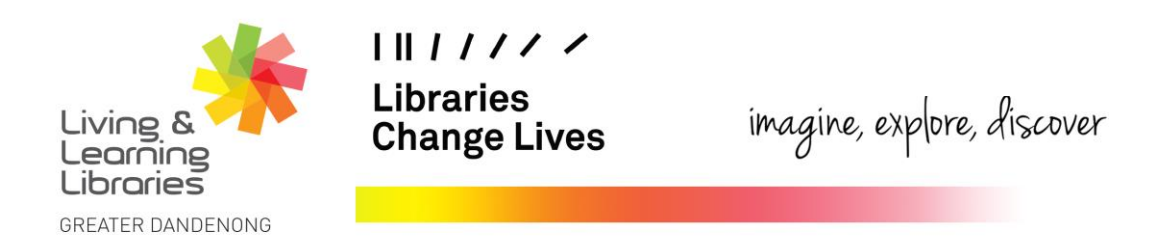

4. **Click** on the **Access LOTE4Kids** link. Once you have done this you will be taken to the login screen.

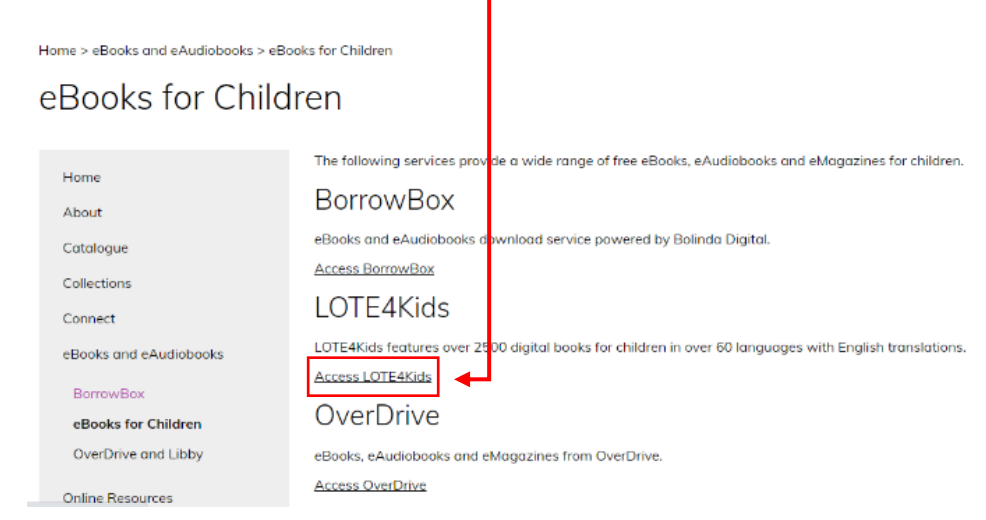

5. Enter your library card number and press login. You will then have access to the website. No passwords or emails are required for Lote4Kids.

Springvale Library

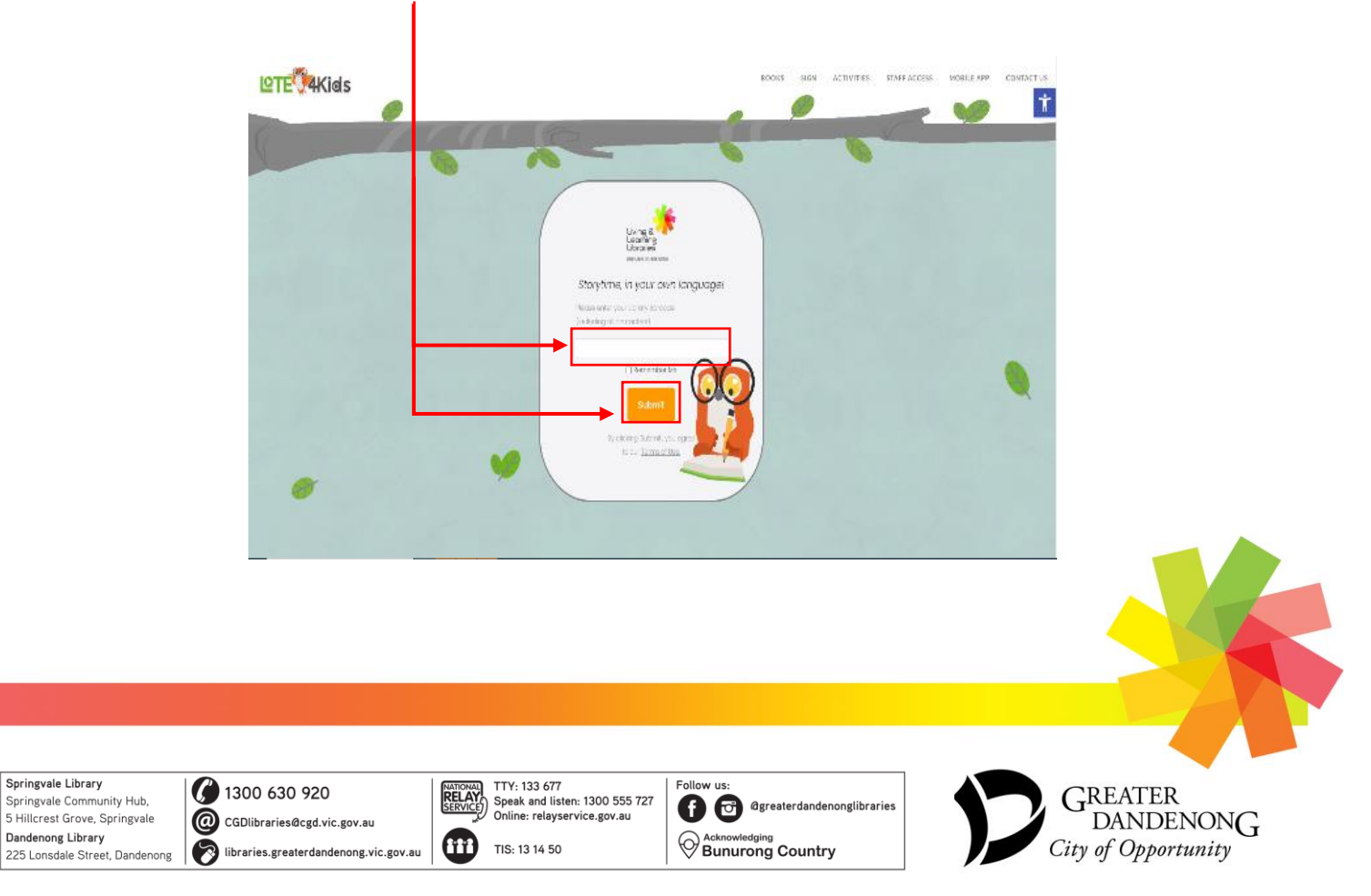